# Native GTK UI

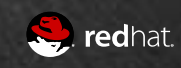

- **File Dialog** 
	- Native for years
- Tooltips
	- Tell GTK the area the tooltip is for and GTK positions it
- Popovers
	- Formula typeahead indicator in calc
	- Page indicator in impress slide pane
- Menubar and menus
	- Context menus too

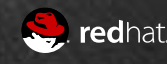

#### • Message Dialogs

#### • Handful of Simple Dialogs

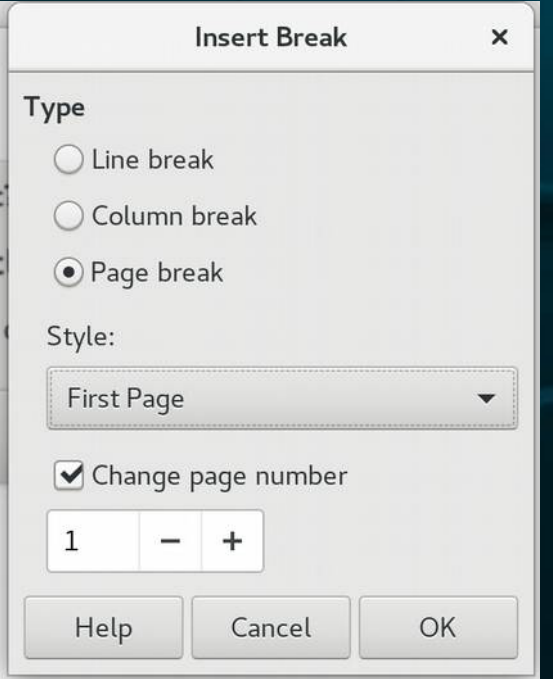

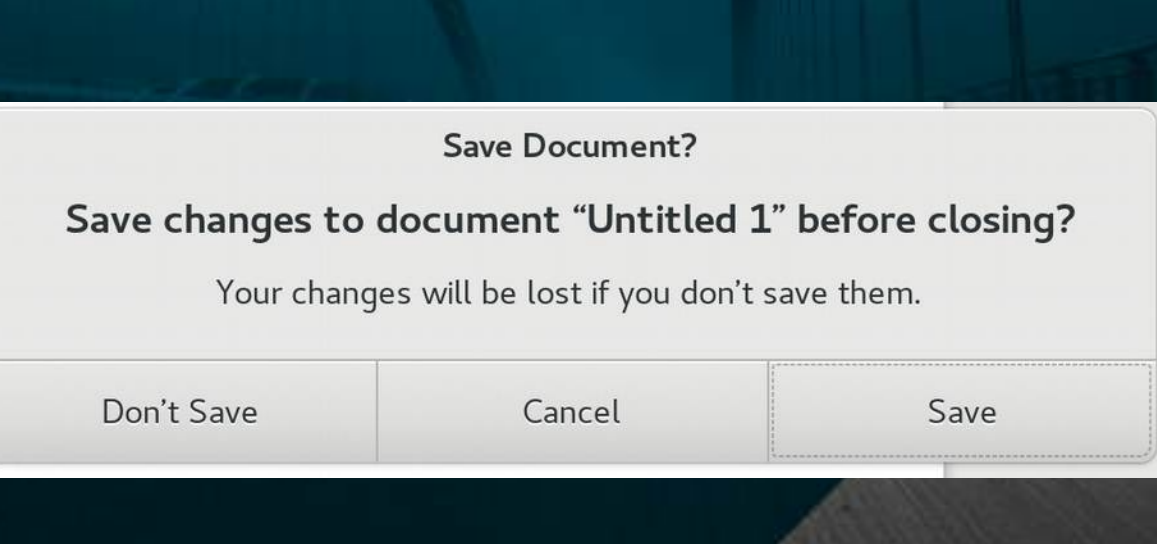

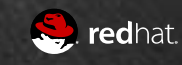

#### Sample warning dialog with extra widgetry

**Problems During PDF Export** 

#### During PDF export the following problems occurred:

#### Transparencies removed

Some objects were converted to an image in order to remove transparencies, because the target PDF format does not support transparencies. Possibly better results can be achieved if you remove the transparent objects before exporting.

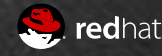

- 180 GenericDialogControllers
- $\cdot$  100+ Tab Pages
	- Tab pages get reused in multiple dialogs, so...
	- Detect whether in a native SfxTabDialogController or a vcl-based SfxTabDialog and react accordingly
- 41 SfxTabDialogControllers
	- Including the big ones, format character, format paragraph and format page, etc

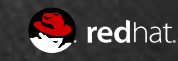

#### Character

 $\pmb{\times}$ 

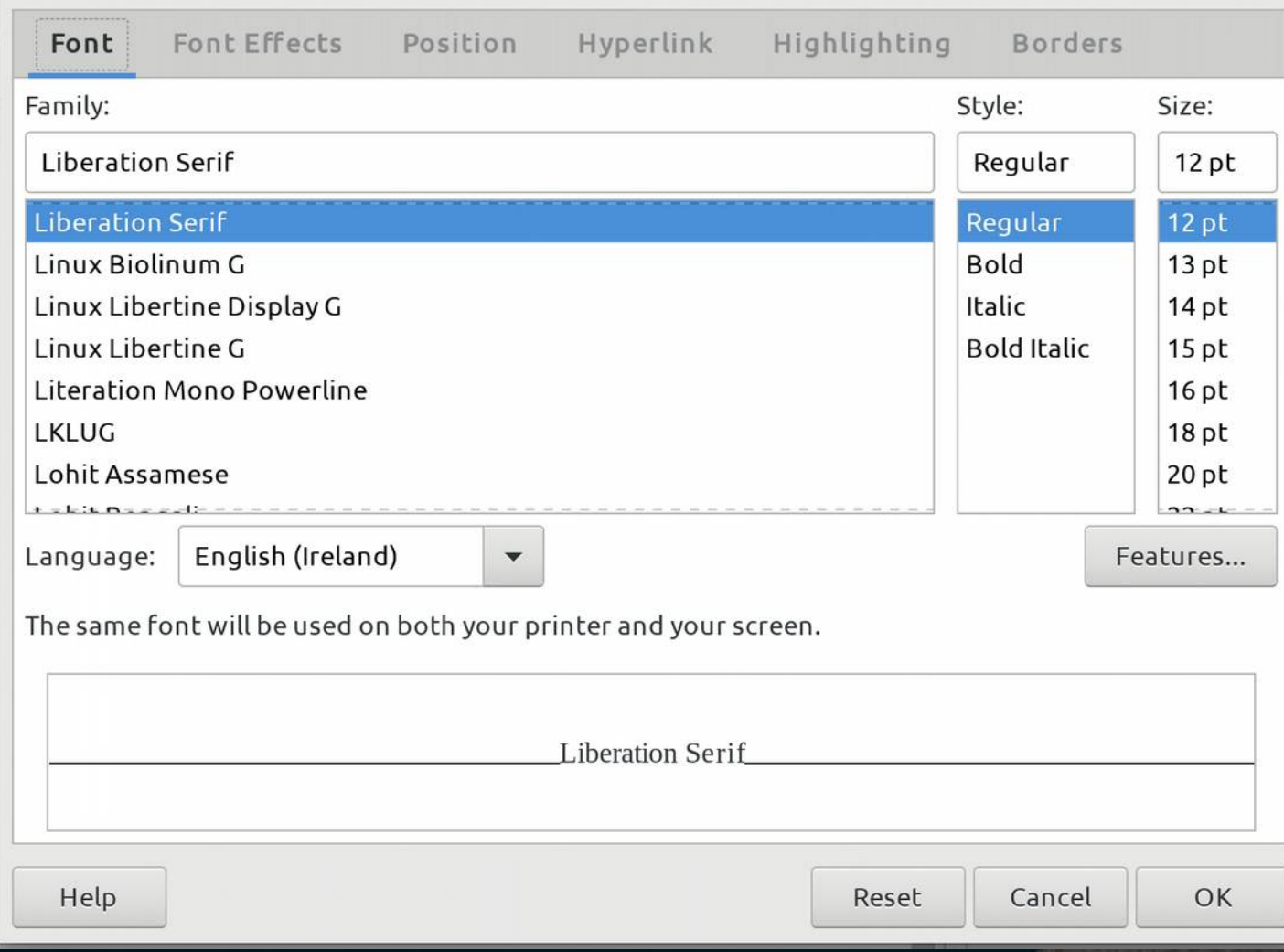

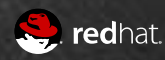

#### GtkNotebook Overflow #1/5

Weruse of multiple tabs in LibreOffice

- Large font and padding in e.g. Adwaita theme for tabs
- 16 tabs in impress style dialog
- Attempt 1: Scrolling tabs at top
	- can't see all tabs at the same time, significant push back
- Attempt 2: Position tabs to the left when  $> 8$  tabs
	- But now plenty of space available in some themes at the top going to waste where the tabs would have fit
- Attempt 3: Position tab to the left only when dialog would grow past natural size
	- Even vertically we still end up with not all tabs visible at the same time in some cases, significant push back

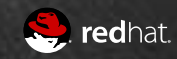

#### GtkNotebook Overflow #2/5

#### Attempt 4: Double-decker tabs

- Use two notebooks, one with no content area on top, and another with content area underneath
	- What the VCL TabControl does, so like the status quo
- But a GtkNotebook must always have one active tab
	- Hackery like blocking signals and removing the active page succeeds in a GtkNotebook with no active tab.
	- But GtkNotebook won't render anything at all if it has no active tab
	- Except in limited circumstances, during DnD of a page.
	- Hackery to trap it in some pseudo-dnd state provokes exciting visual and unstable results
	- Pretend extra active tab is there for some reason...

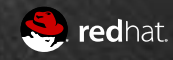

## GtkNotebook Overflow #3/5

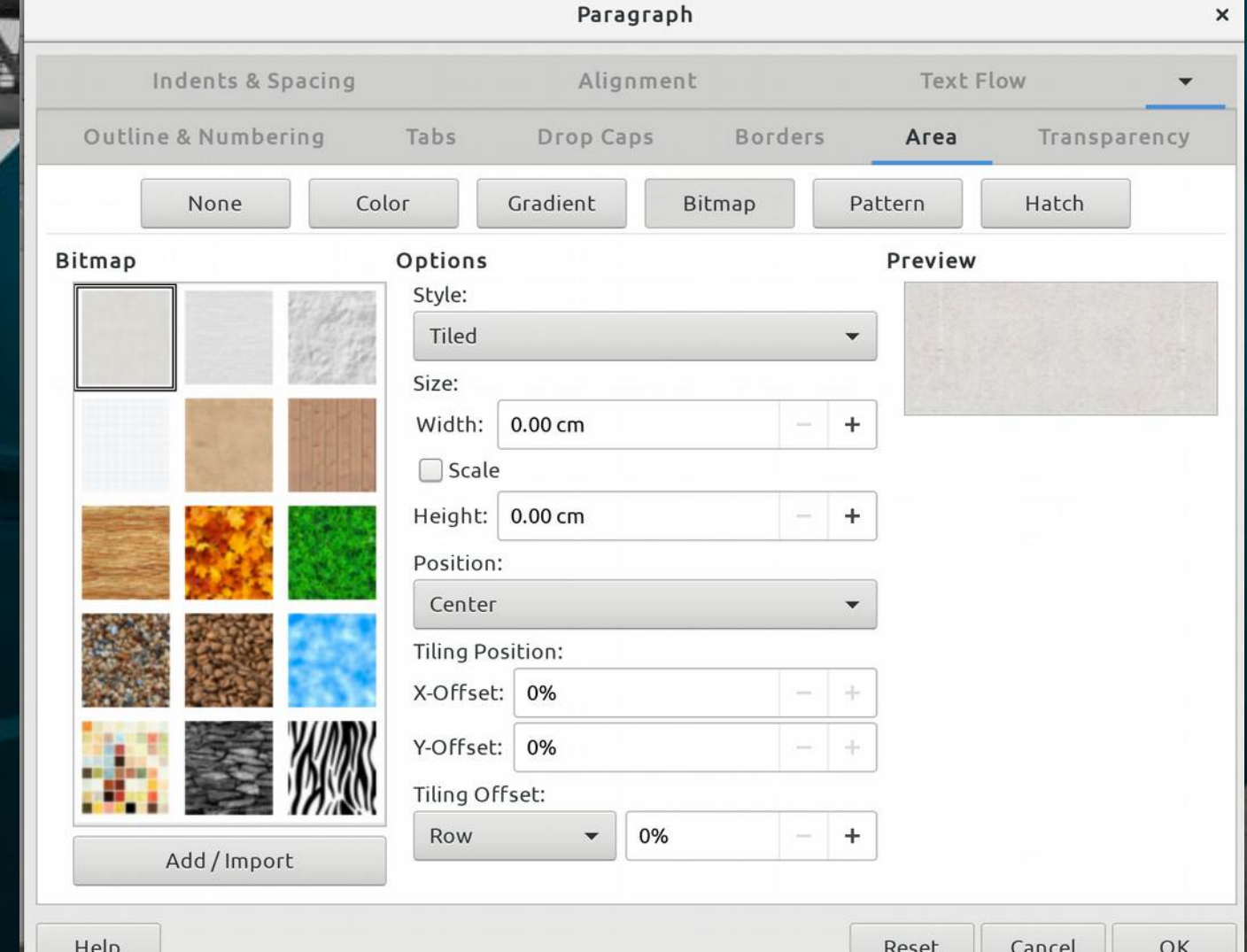

See redhat.

#### GtkNotebook Overflow #4/5

**All tabs visible at the same time again** 

- All tabs back at the top again
- But no love for the weird indicator tab in the top deck, significant push back
- Attempt 5: Hide it in some other way
	- GtkCssProvider and gtk style context add provider to the GtkStyleContext of the top deck "overflow" notebook and theme the active (header.top  $>$  tabs > tab:checked) tab into invisibility and a 0x0 size

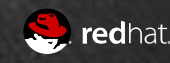

# GtkNotebook Overflow #5/5

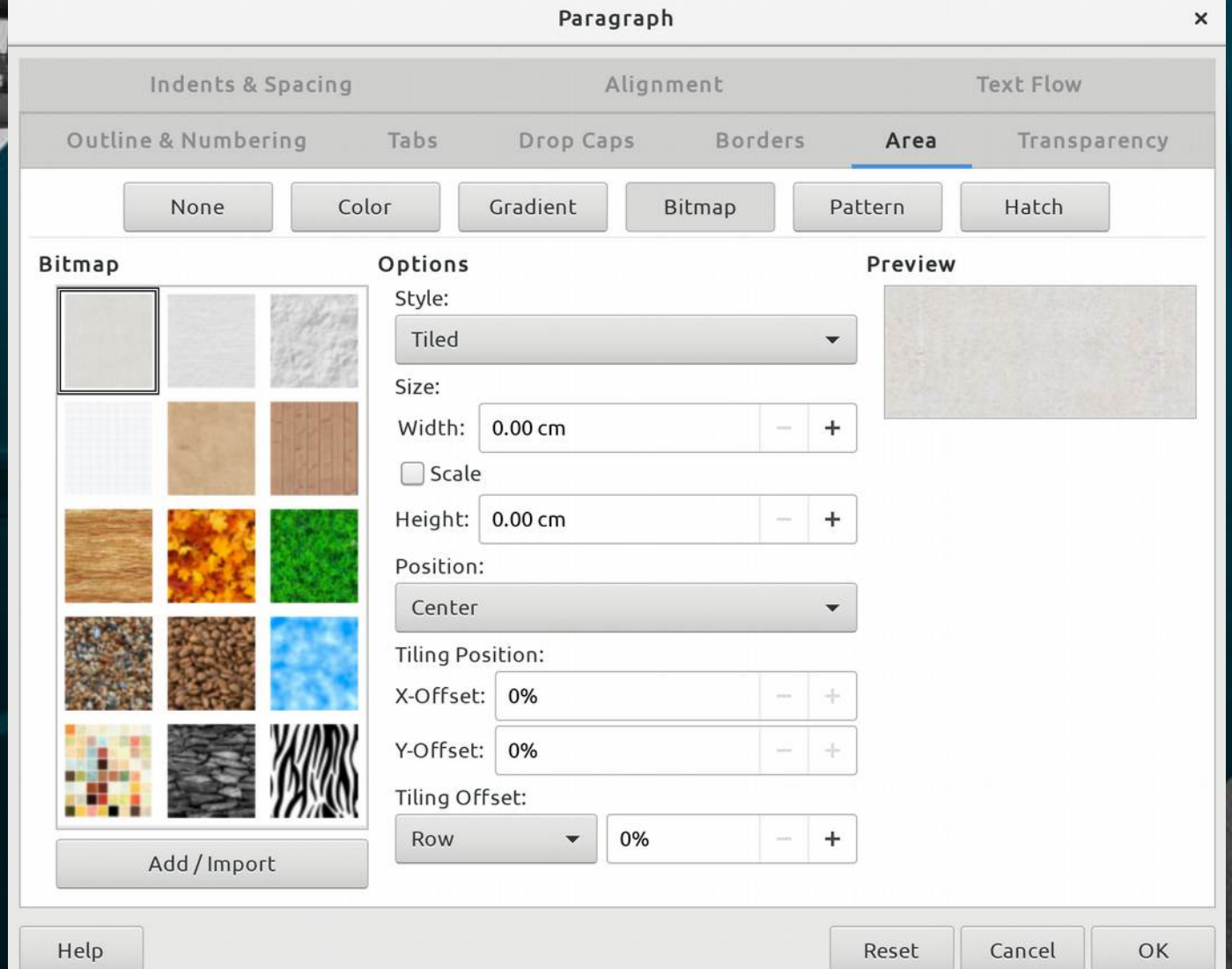

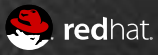

- 266 GenericDialogControllers
- $\cdot$  160+ Tab Pages
- 48 SfxTabDialogControllers

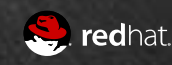

# Calc Range Selector Dialogs

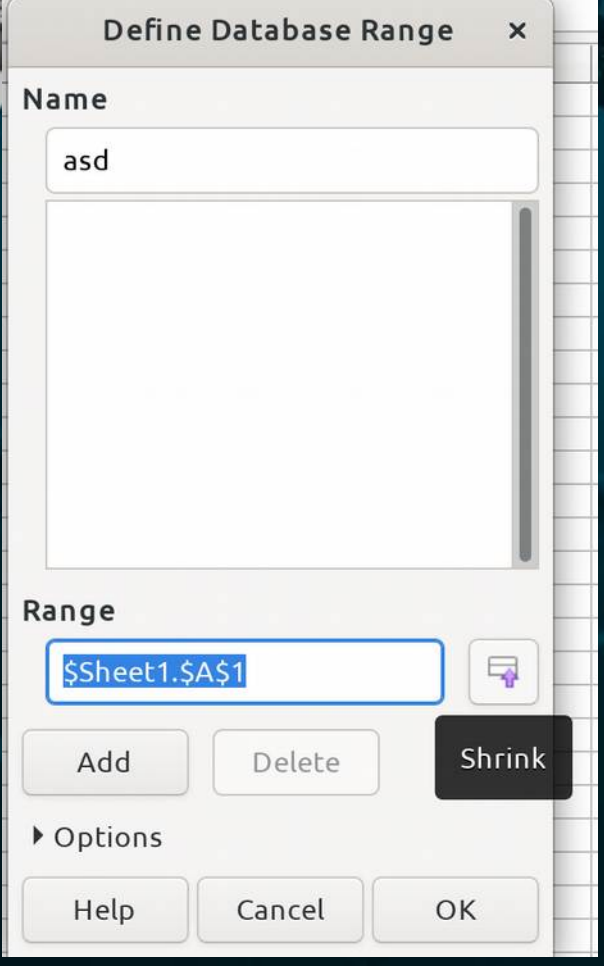

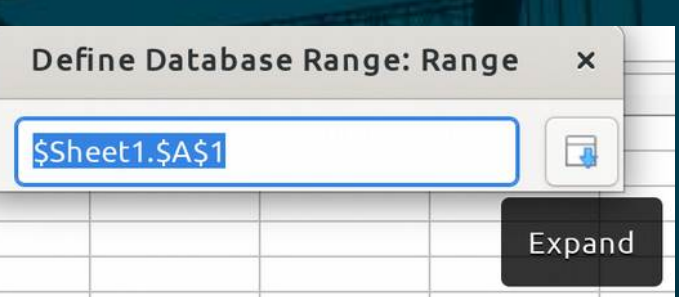

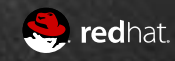

#### Contour Editor

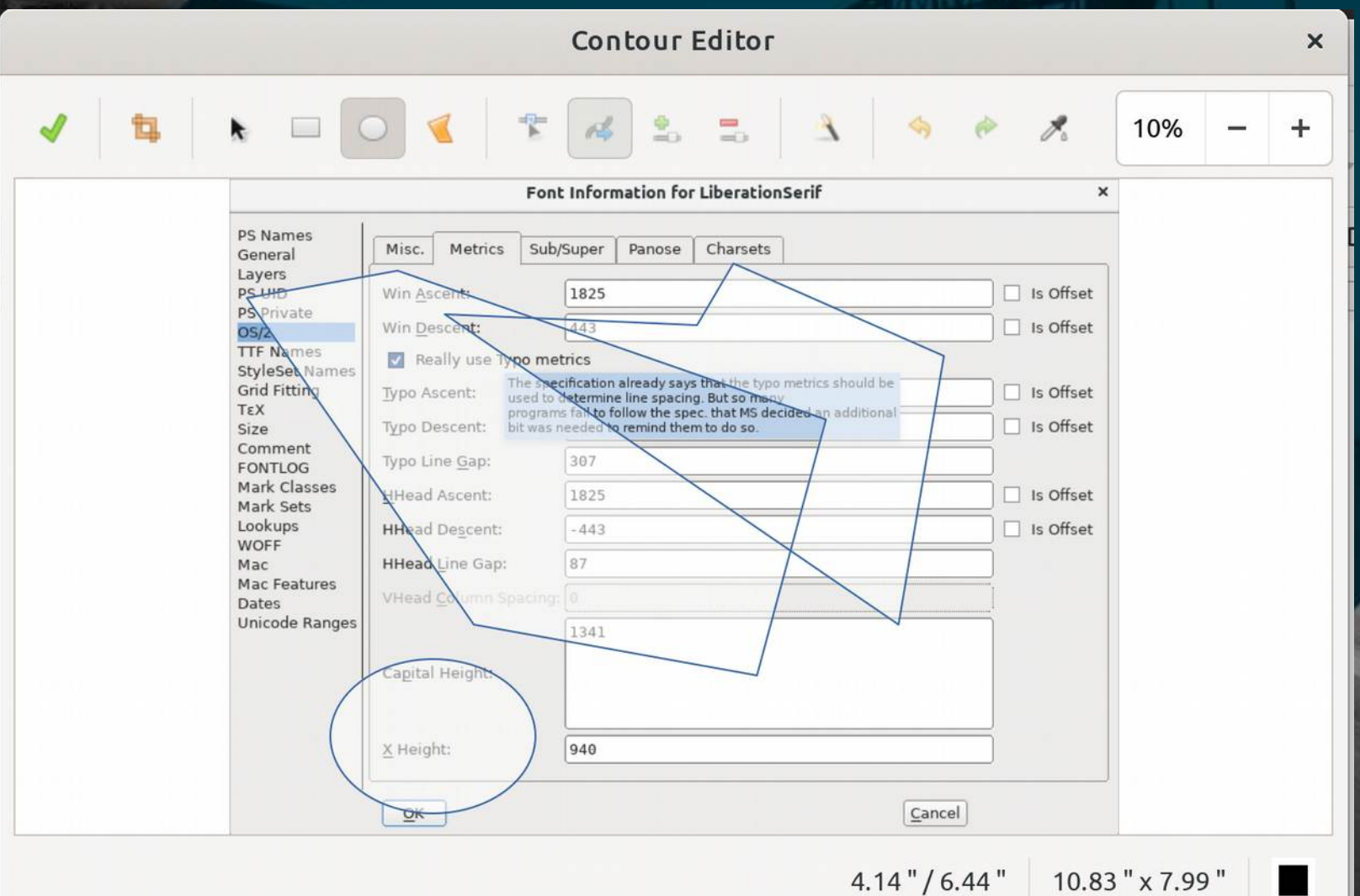

redhat.

# EditEngines in Native

## Widden Street<br>Headers/Footers (Page Style: Default)

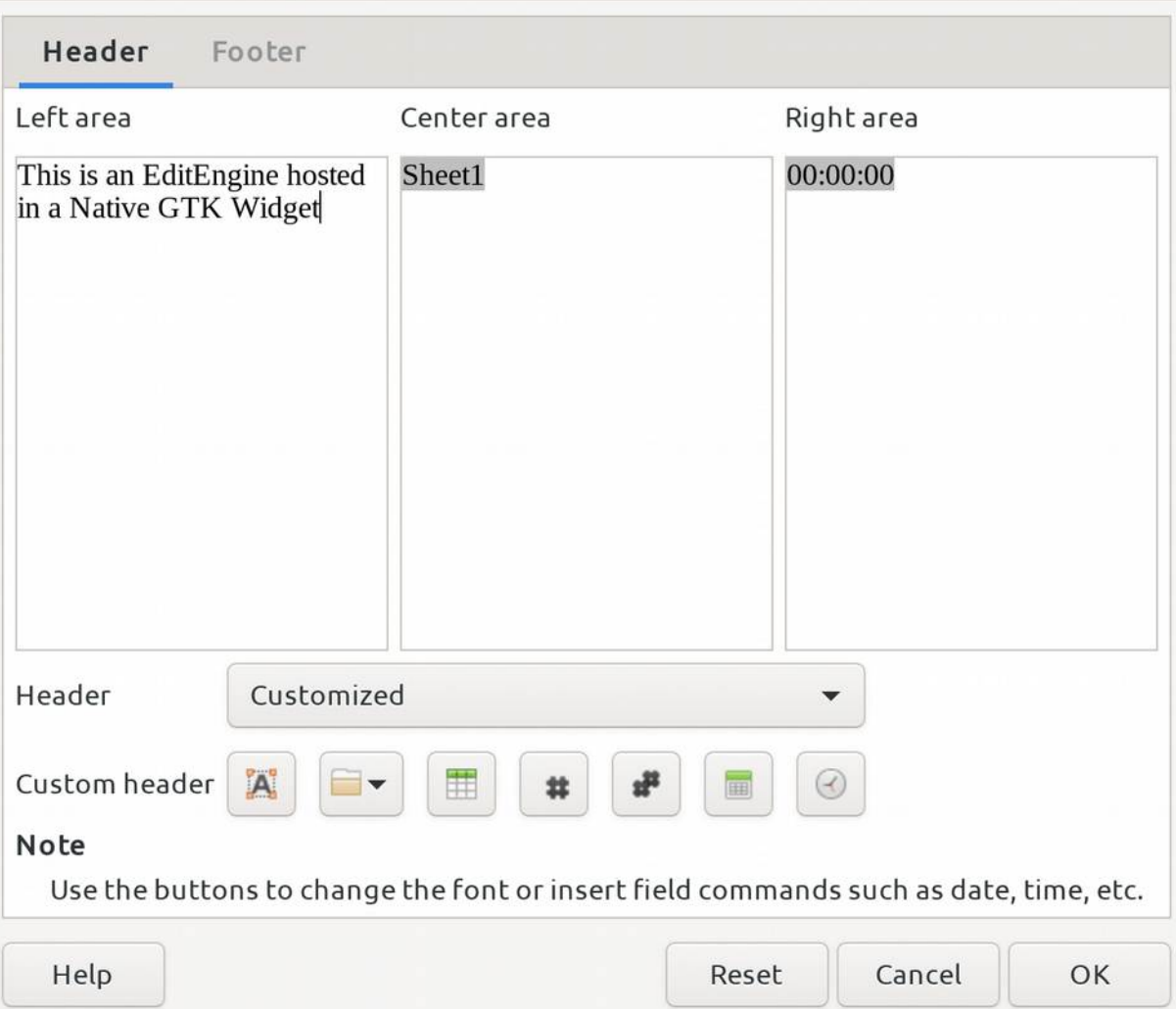

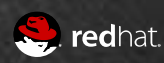

 $\times$ 

## Drag and Drop

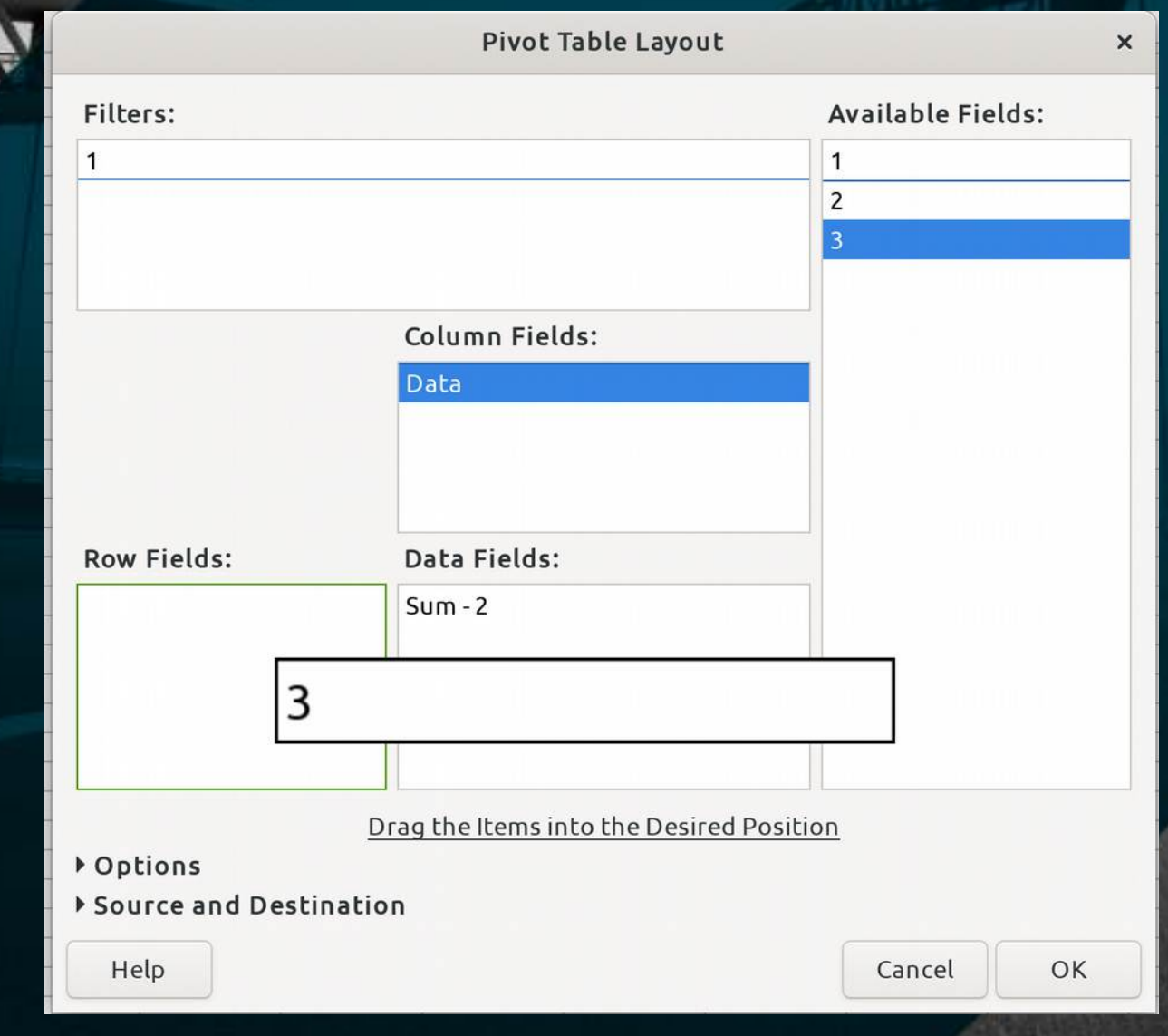

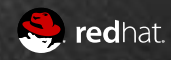

## Native in 6.4: Native

#### Accictants

Insert Address Block

Create Salutation

Adjust Layout

#### Select Starting Document<br> **Insert Address Block**<br>
1 Select the address

Help

1. Select the address list containing the address data you want to use. This data is needed to create the address block.

Select Different Address List...

 $\times$ 

#### Current address list: EvolutionLocal

 $2.$  $\triangledown$  This document shall contain an address block

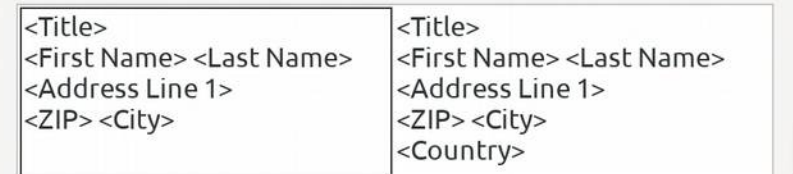

 $<$  Back

 $Next$ 

✔ Suppress lines with just empty fields

- 3. Match the field name used in the mail merge to the column headers in your data source.
- 4. Check if the address data matches correctly.

```
< not yet matched >
< not yet matched > < not yet matched >
< not yet matched >
ZIP City
```
Document: 1

Cancel

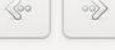

Finish

More...

Match Fields...

#### New in 6.4

- Working Color Emoji
	- Thanks to Khaled Hosny
- $\cdot$  Tend to need  $\gt$  = 2 UTF-16 codes
	- IM counts in UTF32
- FontConfig fallback
	- $-$  Tag as und-Zsye to get best fallba

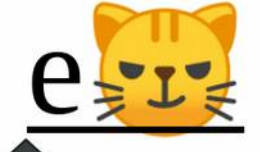

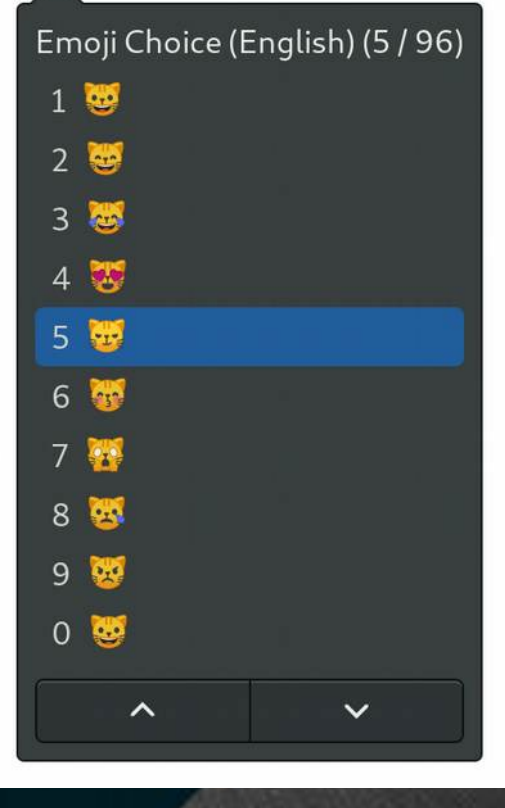

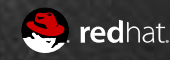

## Walk Through of Native GTK components

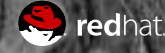

### Walkthrough

#### **Tooltips, Popovers**

- Native Message Dialog example
- Animated effects, e.g. radio/check buttons
- Color Menu Button/Line Style Menu Button
- Overlay Scrollbar
- Interactive Custom Widget
- Tabbed Dialog
	- A mega Tabbed Dialog with area tab, e.g Format Page
- GtkComboBox[Text] with images
- Password Caps Lock Indicator
- Images, on-demand entries, radiobutton entries
- Firefox Theme Integration with native menubar
- Wizards
- Tables of Contents, preview and entries animation
- Emoji ctrl+shift+e

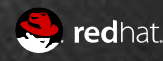

#### What's left to do

#### Use a DataSourceBrowser in a VCL Control

- "Old" MailMerge Dialog
- Writer DataBase Preview Dialog
- Options Dialog
	- Supports extensions adding options panes
- Complete Wizards
- Calc CSV Dialog
- Print Dialog

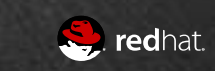

# End, Thanks

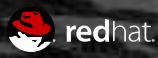